#### Chapter 3 Processes we will completely ignore threads today

Images from Silberschatz

#### Process

• Define:

• Memory Regions:

- Loaded from executable file:
	- ELF: Executable and Linkable Format
		- Linux
		- What does this contain?

## State Machine

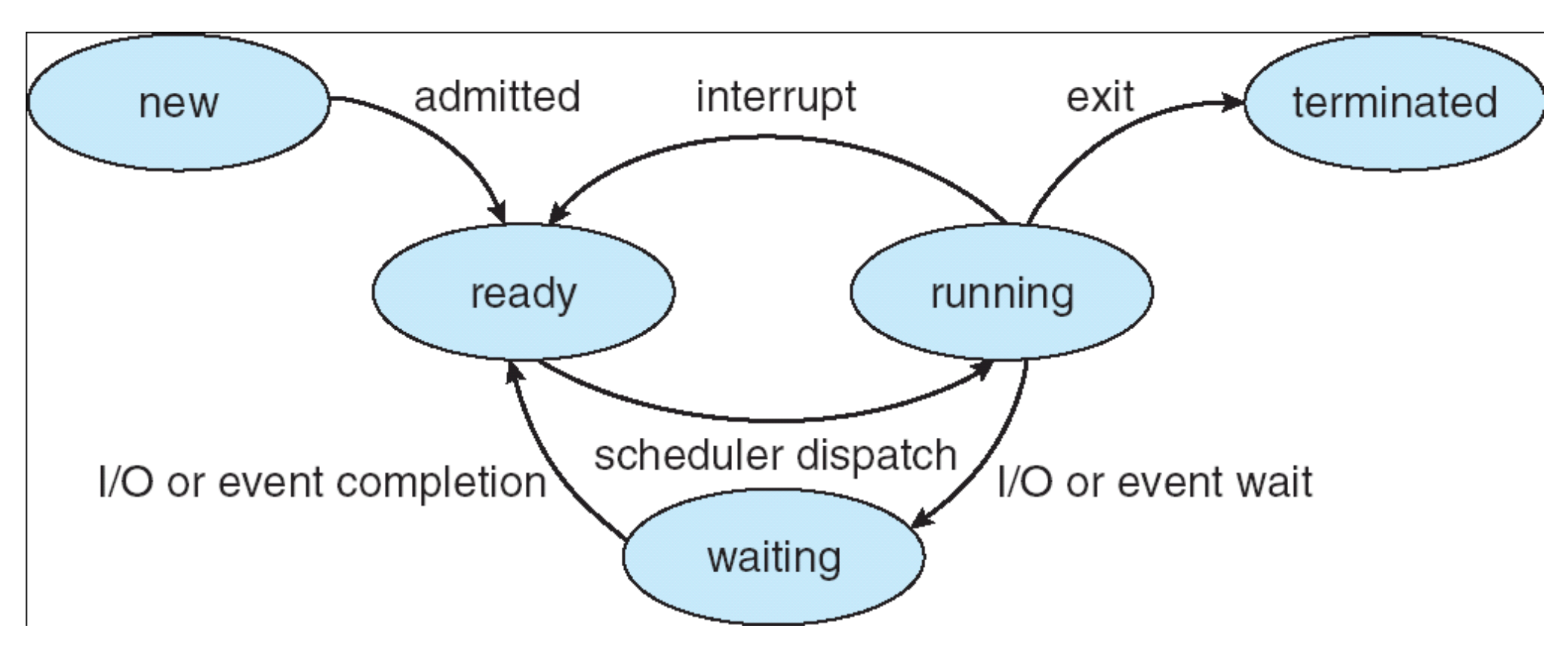

- While a process is active it is in a particular state
- How many processes can be in each state?
- Data Structures? Where? Which kind? Why?

# Process Control Block

- Who owns this data structure?
- CPU Scheduling data
- **Memory Management data**
- Accounting data

process state process number program counter registers memory limits list of open files

## Types of Processes

• I/O Bound

• CPU Bound

• How does this affect the OS?

## Process Scheduling

- Process Scheduler
	- Purpose:
	- Data structures:
	- Dispatched:

## Schedulers

- Job Scheduler
	- Long term
	- Why is this important?

- CPU Scheduler
	- Short term
	- Constraints?

#### • Many OSes (Unix/Windows) don't really have a Job Scheduler

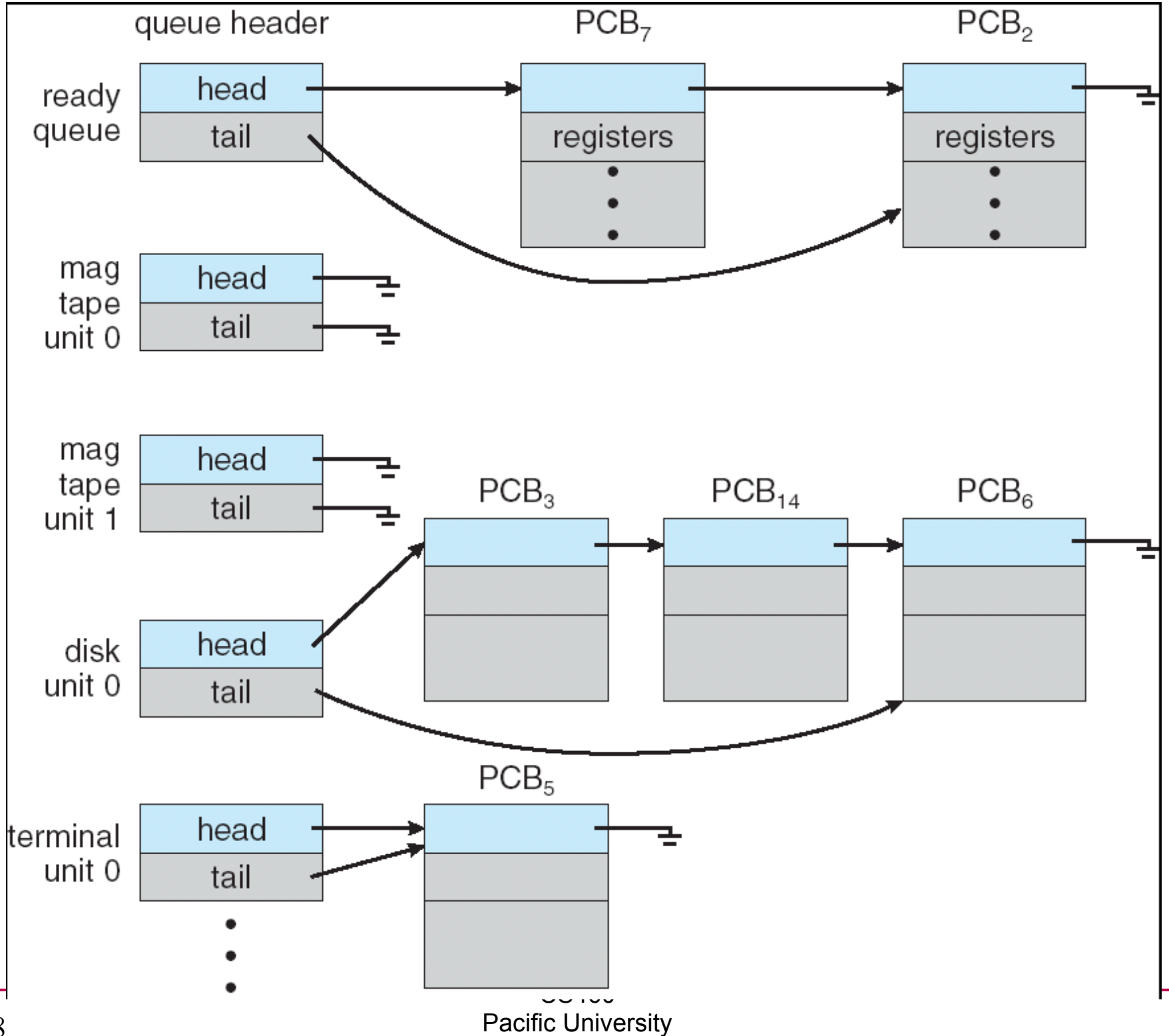

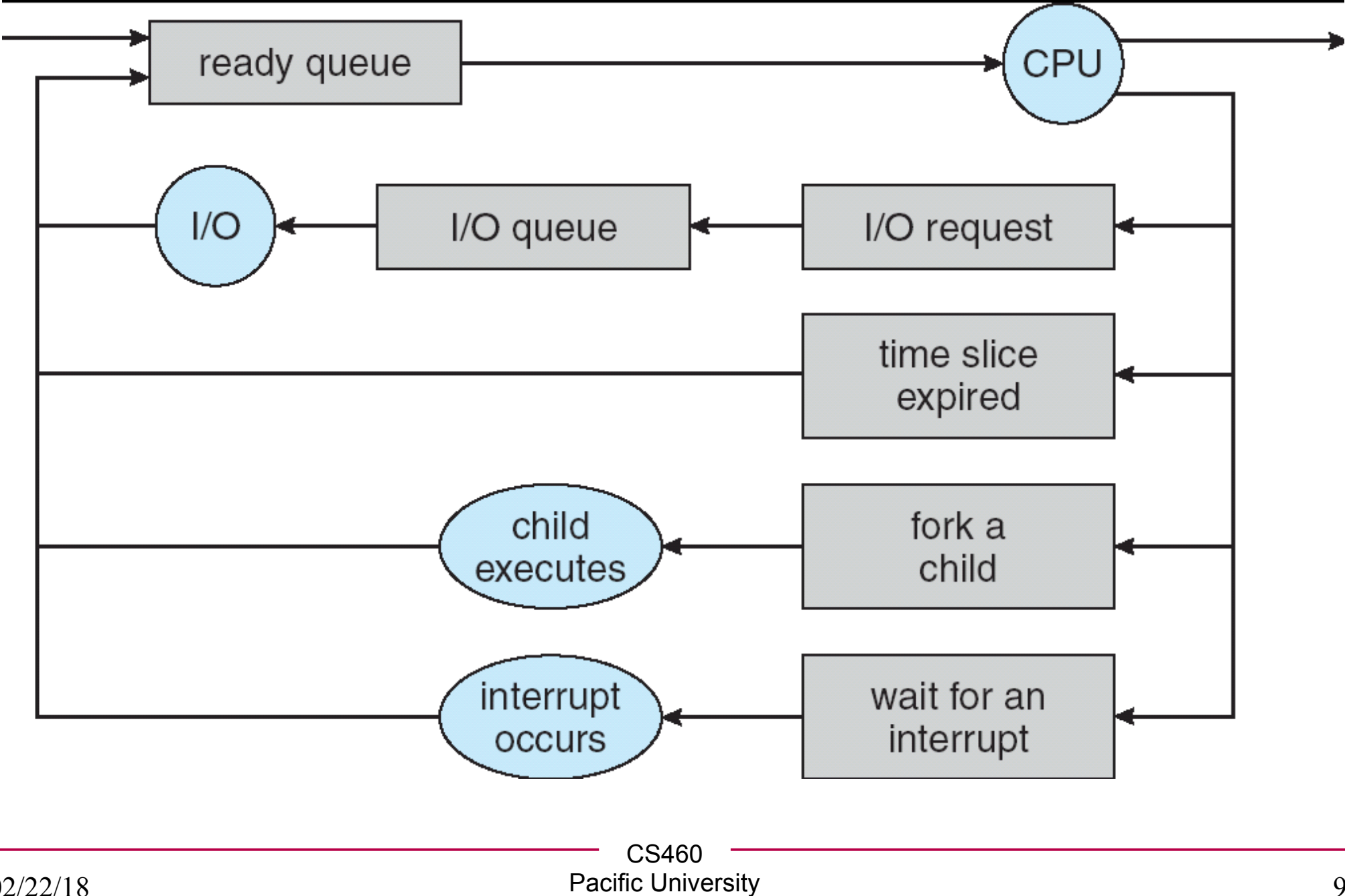

### Context Switch

• Context:

• What happens during a Context Switch?

• Speed?

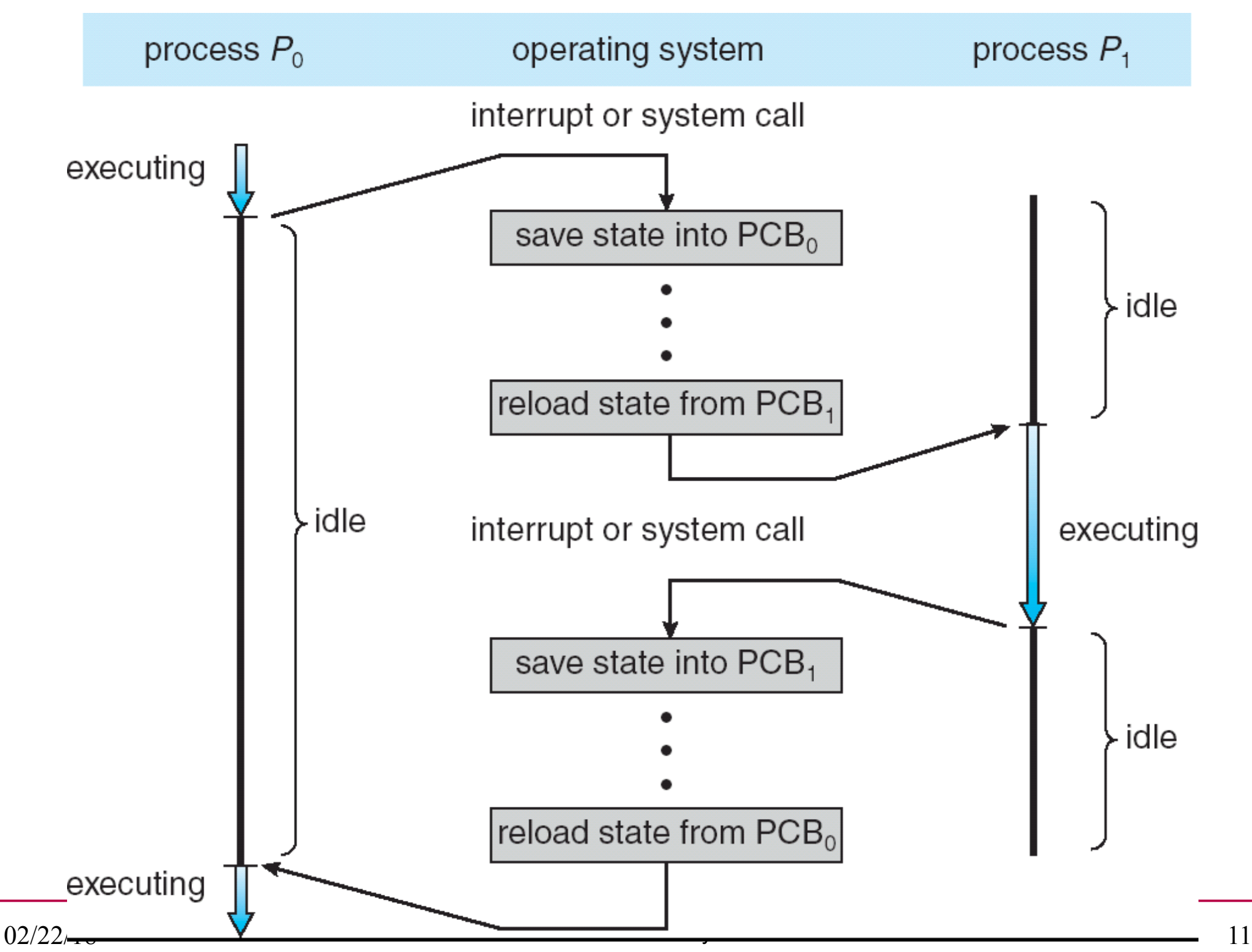

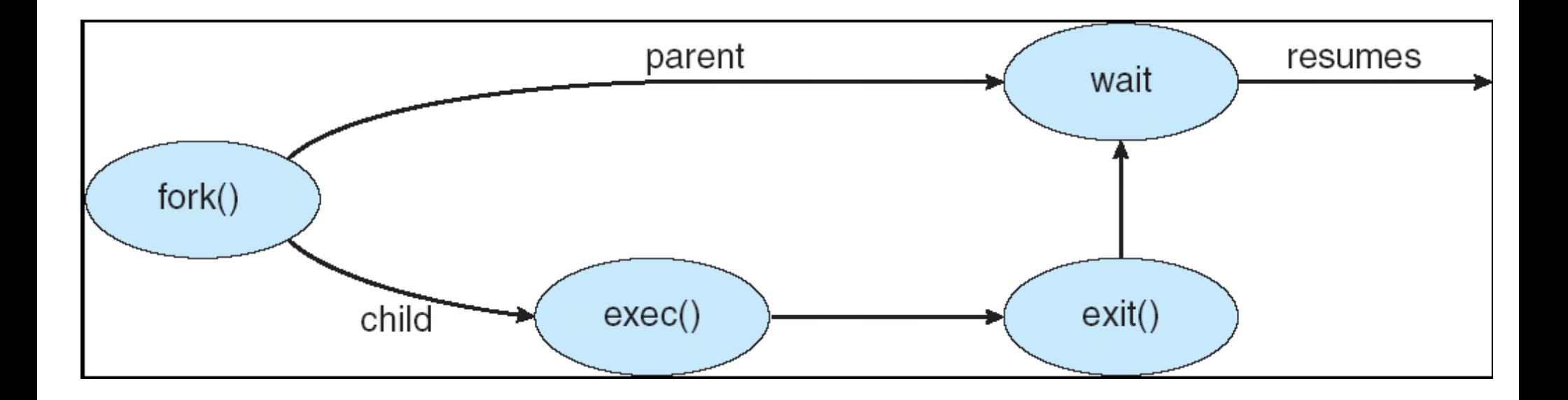

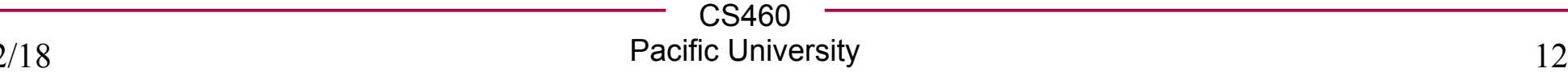

```
Process Creation #include <stdio.h>
#include <stdlib.h>
#include <sys/wait.h>
#include <unistd.h>
int main() 
{
  pid_t pid;
   int value = 0;
   value = 9;
   /* fork another process */
   pid = fork();
   fprintf(stderr,"The value: %d pid: %d\n\n", value, pid);
   if (pid < 0)
   { 
      /* error occurred */
      fprintf(stderr, "Fork Failed");
      exit(-1);
   }
```
#### Process Creation

```
else if (0 == pid)
{ 
   /* I AM A CHILD */
   fprintf(stderr,"The value: %d pid: %d\n\n", value, pid);
   value = 10;
   fprintf(stderr,"The value: %d pid: %d\n\n", value, pid);
   execlp("/usr/bin/echo", "echo", "HELLO", NULL);
}
else 
{
   /* I AM A PARENT */
   wait(NULL);
   printf ("\n\nChild Complete value: %d pid: %d\n\n", 
      value, pid);
}
return 0;
```
**}**

## Process Termination

- kill(pid, signal)
	- \$ man kill
	- \$ ps u
	- \$ kill -9 pid
	- \$ man -s 2 kill
	- \$ man -s 7 signal
- Cascading termination:

# Windows (Win32 API)

- CreateProcess()
	- fork() and exec() rolled into one
	- 10 parameters!

• WaitForSingleObject()

• TerminateProcess()

## Interprocess Communication

• Why do we want this?

- Types:
	- Shared memory:

– Message passing:

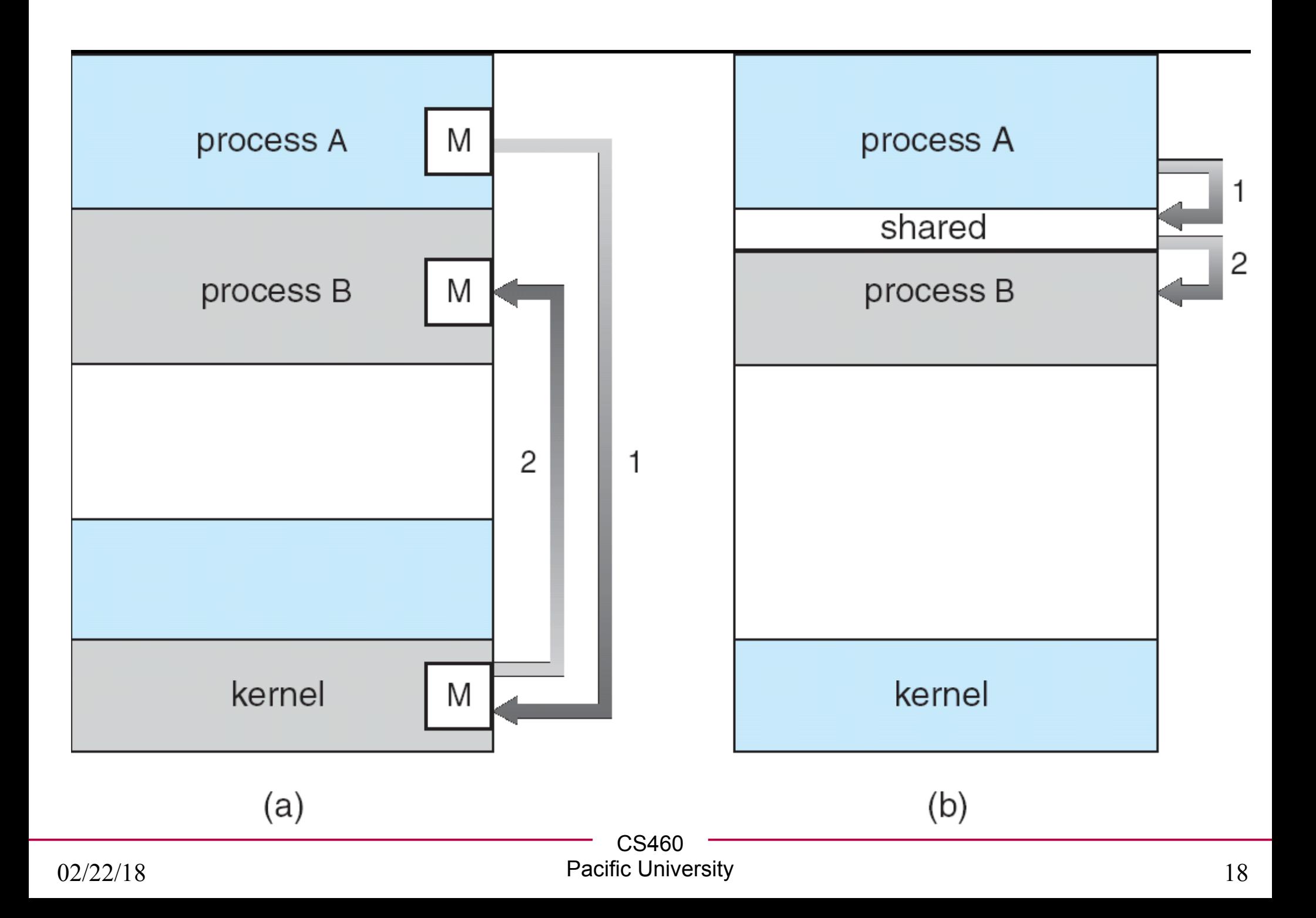

```
#include <stdio.h> Shared Memory
#include <stdlib.h>
#include <sys/wait.h>
#include <unistd.h>
#include <sys/ipc.h>
#include <sys/shm.h>
#include <fcntl.h>
int main()
{
   int segment_id;
   char *shared_memory;
   const long size = sysconf(_SC_PAGESIZE);
   pid_t pid;
   /* allocate shared memory segment */
   segment_id = shmget (IPC_PRIVATE, size, S_IRUSR | S_IWUSR);
   /* attach the shared memory segment */
   shared memory = (char*) shmat (segment id, NULL, 0);
   pid = fork();
```

```
02/22/18
}CS460
                            Pacific University 20
   Shared Memory if ( 0 != pid)
   {
      /* Write to shared memory */
      sprintf(shared memory, "Hello CS 460!");
      /* for child to terminate */
      wait(NULL);
      /* detach from shared memroy */
      /* the child should have already detached before termination */
      shmdt(shared_memory);
      /* remove shared memory */
      shmctl(segment id, IPC RMID, NULL);
   }
  else
   {
      /* wait for parent to write */
      /* hacky synchronization */
      sleep (2);
      /* read/print from shared segment */
      printf("MESSAGE: %s\n", shared_memory);
      /* detach from shared memroy */
      shmdt(shared_memory);
   }
  return 0;
```
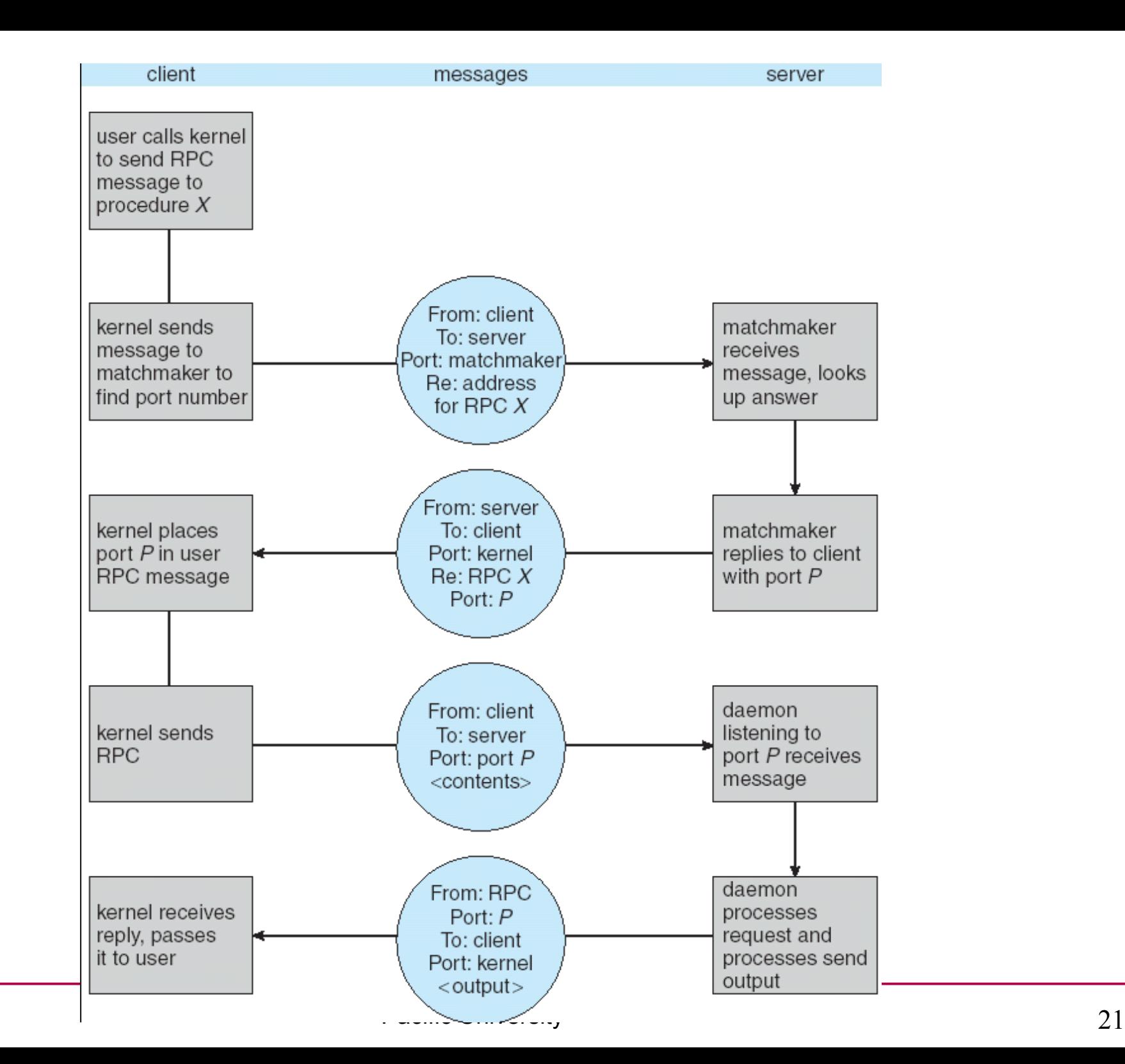

02/22/18

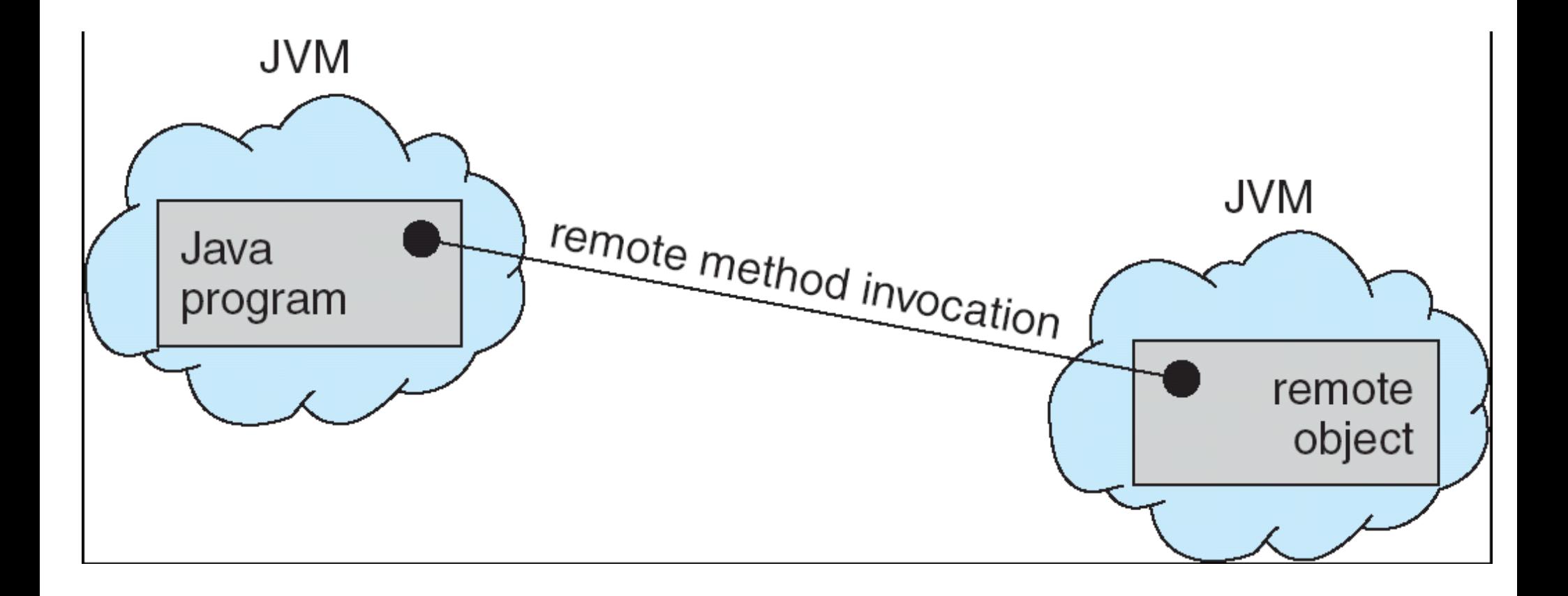

#### Functions

**int execl(const char \*path, const char \*arg, ...)**

**int execlp(const char \*file, const char \*arg, ...)**

**int execle(const char \*file, const char \*arg, ..., char const\* envp[])**

**int execv(const char \*path, char \*const argv[])**

**int execvp(const char \*file, char \*const argv[])**

**int dup2(int oldfd, int newfd)**

**int pipe(int filedes[2])**

**pid\_t waitpid(pid\_t pid, int \*status, int options)**

**char\* strtok\_r(char \*str, const char\* delim, char \*\*saveptr)**

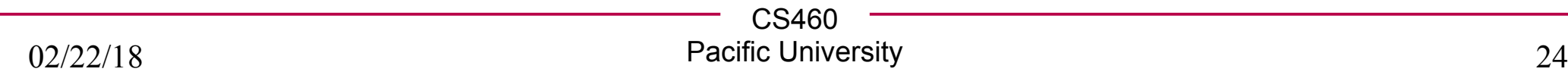

```
#include <unistd.h> dup2()
#include <stdio.h>
#include <fcntl.h>
#include <string.h>
#define MAXLEN 1024
int main()
{
   /* dup2(int oldfd, int newfd) makes newfd be 
    * the copy of oldfd closing newfd first if necessary.
    */
   char data[MAXLEN];
   int fd;
   int save_stdout_fd;
   save stdout fd = dup(STDOUT FILEND);
   fd = open("test.txt", O_WRONLY | O_CREAT | O_TRUNC, S_IRWXU);
   dup2(fd, STDOUT_FILENO);
   // stderr
   fprintf(stderr,"> ");
   // stdin
   fgets(&(data[0]),MAXLEN,stdin);
```
# dup2()

```
// test.txt via fd
write(fd, &(data[0]), strlen(data));
// ????
printf("%d: %s\n", __LINE__, data);
// ???? 
close(fd);
// ????
printf("%d: ONCE MORE: %s\n", LINE , data);
// ????
dprintf(save stdout fd, "%d: SCREEN!\n\n", LINE );
// why is this necessary?
fflush(NULL);
dup2(save_stdout_fd, STDOUT_FILENO);
// ????
printf("%d: FINALLY: %s \n", LINE , data);
return 0;
```
**}**

# dup2()

#### Let's investigate with gdb .....

**(gdb) break dup2 Breakpoint 1 at 0x400720 (gdb) disas 0x400720 Dump of assembler code for function dup2@plt: 0x0000000000400720 <+0>: jmpq \*0x20090a(%rip) 0x0000000000400726 <+6>: pushq \$0x3 0x000000000040072b <+11>: jmpq 0x4006e0 End of assembler dump. (gdb) run Breakpoint 1, 0x00007ffff7b18a80 in dup2 () from /lib64/libc.so.6 (gdb) disas \$pc Dump of assembler code for function dup2: => 0x00007ffff7b18a80 <+0>: mov \$0x21,%eax 0x00007ffff7b18a85 <+5>: syscall 0x00007ffff7b18a87 <+7>: cmp \$0xfffffffffffff001,%rax 0x00007ffff7b18a8d <+13>: jae 0x7ffff7b18a90 <dup2+16> 0x00007ffff7b18a8f <+15>: retq 0x00007ffff7b18a90 <+16>: mov 0x2bd3d1(%rip),%rcx 0x00007ffff7b18a97 <+23>: neg %eax 0x00007ffff7b18a99 <+25>: mov %eax,%fs:(%rcx) 0x00007ffff7b18a9c <+28>: or \$0xffffffffffffffff,%rax 0x00007ffff7b18aa0 <+32>: retq End of assembler dump.**

## x86 Assembly

#### **SYSCALL-Fast System Call**

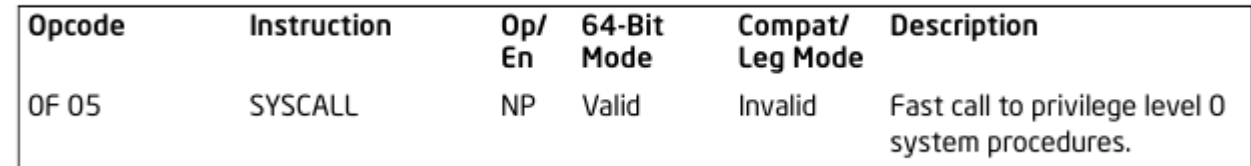

```
Dump of assembler code for function dup2:
= 0x00007ffff7b08c70 <+0 >:
                                               $0x21, %eax
                                       mov
                                                                             0x21 = ?0 \times 00007ffff7b08c75 <+5>:
                                     syscall
(adb) \times 0 \times 00007ffff7b08c75
0x7ffff7b08c75 <dup2+5>:
                              0x3d48050f
```
arch/x86/include/generated/uapi/asm/unistd\_64.h

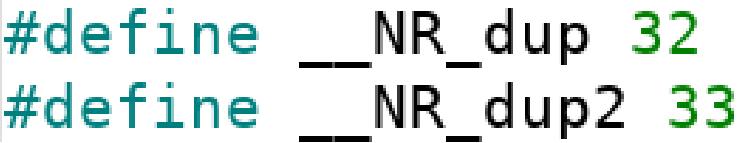

arch/x86/entry/syscalls/syscall\_64.tbl

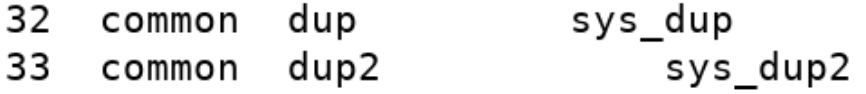

C.S460 https://en.wikibooks.org/wiki/X86 Assembly/Interfacing\_with\_Linux#Making\_a\_syscall

Pacific University 28

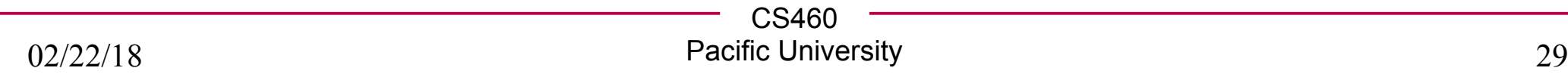

```
simple pipe() #define MAXLEN 1024
#define READ 0
#define WRITE 1
int main()
{
   char dataPipeWrite[MAXLEN];
   char dataPipeRead[MAXLEN];
   int thePipe[2];
   pid_t childPid;
   memset(&(dataPipeWrite[0]), '\0', MAXLEN);
   memset(&(dataPipeRead[0]), '\0', MAXLEN);
   pipe(thePipe);
                                   /* get data from user */
   readFromCommandLine(dataPipeWrite, MAXLEN);
   write(thePipe[WRITE], &(dataPipeWrite[0]), strlen(dataPipeWrite));
   read(thePipe[READ], &(dataPipeRead[0]), MAXLEN);
   fprintf(stderr,"READ FROM PIPE: %s\n",&(dataPipeRead[0]));
   close(thePipe[WRITE]);
   close(thePipe[READ]);
}
```

```
void readFromCommandLine(char * data, int maxSize) DIDC()
{
   memset(data, '\0', maxSize);
   fprintf(stderr,"> ");
   fgets(data, maxSize, stdin);
}
int main()
{
   /* pipe(int filedes[2]) creates a pair of file 
    * descriptors, pointing to a pipe inode, and places 
    * them in the array pointed to by filedes. 
    * filedes[0] is for reading, 
    * filedes[1] is for writing.
    */
   char data[MAXLEN];
   int thePipe[2];
   pid_t childPid;
   memset(&(data[0]), '\0', MAXLEN);
   pipe(thePipe);
   childPid = fork();
```

```
CS460
pipe(){
   /* I AM A CHILD */
   close(thePipe[WRITE]);
   read(thePipe[READ], &(data[0]), MAXLEN);
   while(strncmp( &(data[0]), "STOP", 4) != 0 )
   {
      printf("CHILD> %s\n", &(data[0]));
      read(thePipe[READ], &(data[0]), MAXLEN);
   }
   close(thePipe[READ]);
}
else
{
   close(thePipe[READ]);
   readFromCommandLine(&(data[0]), MAXLEN);
   write(thePipe[WRITE], &(data[0]), strlen(data));
   while(strncmp(&(data[0]), "STOP", 4) != 0)
   {
      readFromCommandLine(&(data[0]), MAXLEN);
      write(thePipe[WRITE], &(data[0]), strlen(data));
   }
   close(thePipe[WRITE]);
}
```
#### 02/22/18

#### Pacific University 32

#### ELF: Executable and Linkable Format

- Executable file
	- a non-running process on disk!
- Tools
	- readelf
	- objdump

### Resources

- http://www.cs.stevens.edu/~jschauma/810/elf.html
- refspecs.linuxfoundation.org/elf/x86\_64-abi-0.99.pdf
- refspecs.linuxfoundation.org/elf/gabi4+/contents.html
- skyfree.org/linux/reference/ELF\_Format.pdf
- www.muppetlabs.com/~breadbox/software/ELF.txt
- www.muppetlabs.com/~breadbox/software/tiny/teensy.html
- github.com/BR903/ELFkickers

iecc.com/linker/linker10.html

– iecc.com/linker (number: 1, 3, 10)

users.eecs.northwestern.edu/~kch479/docs/notes/linking.html